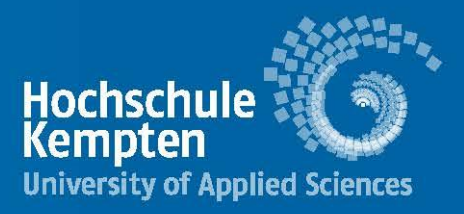

# Seminararbeit? – Kein Problem!

Tipps zur Bibliotheksbenutzung und Literaturrecherche an der Hochschulbibliothek Kempten

Team der Hochschulbibliothek Kempten

Wir freuen uns sehr, bereits zum dritten Mal in Folge das Gütesiegel "Bibliotheken - Partner der Schulen" erhalten zu haben.

Damit werden Bibliotheken gewürdigt,

die besonders intensiv und beispielhaft mit Schulen zusammenarbeiten.

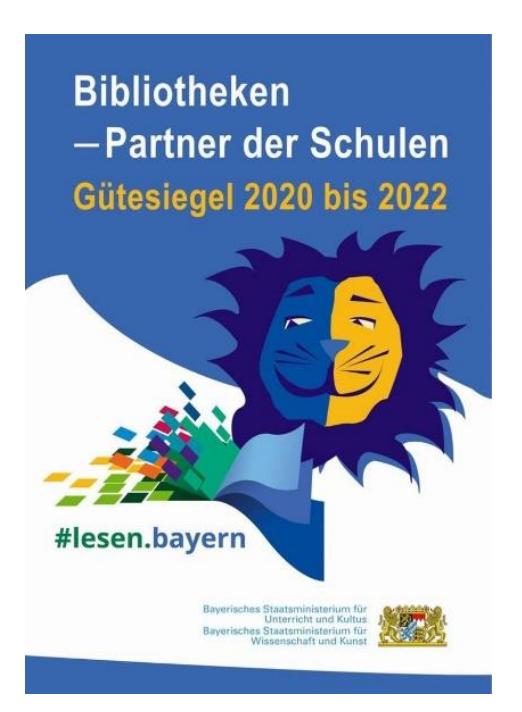

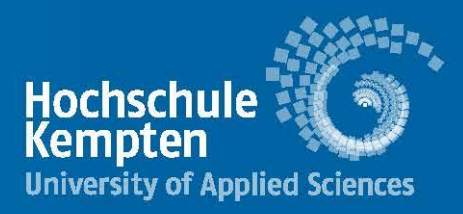

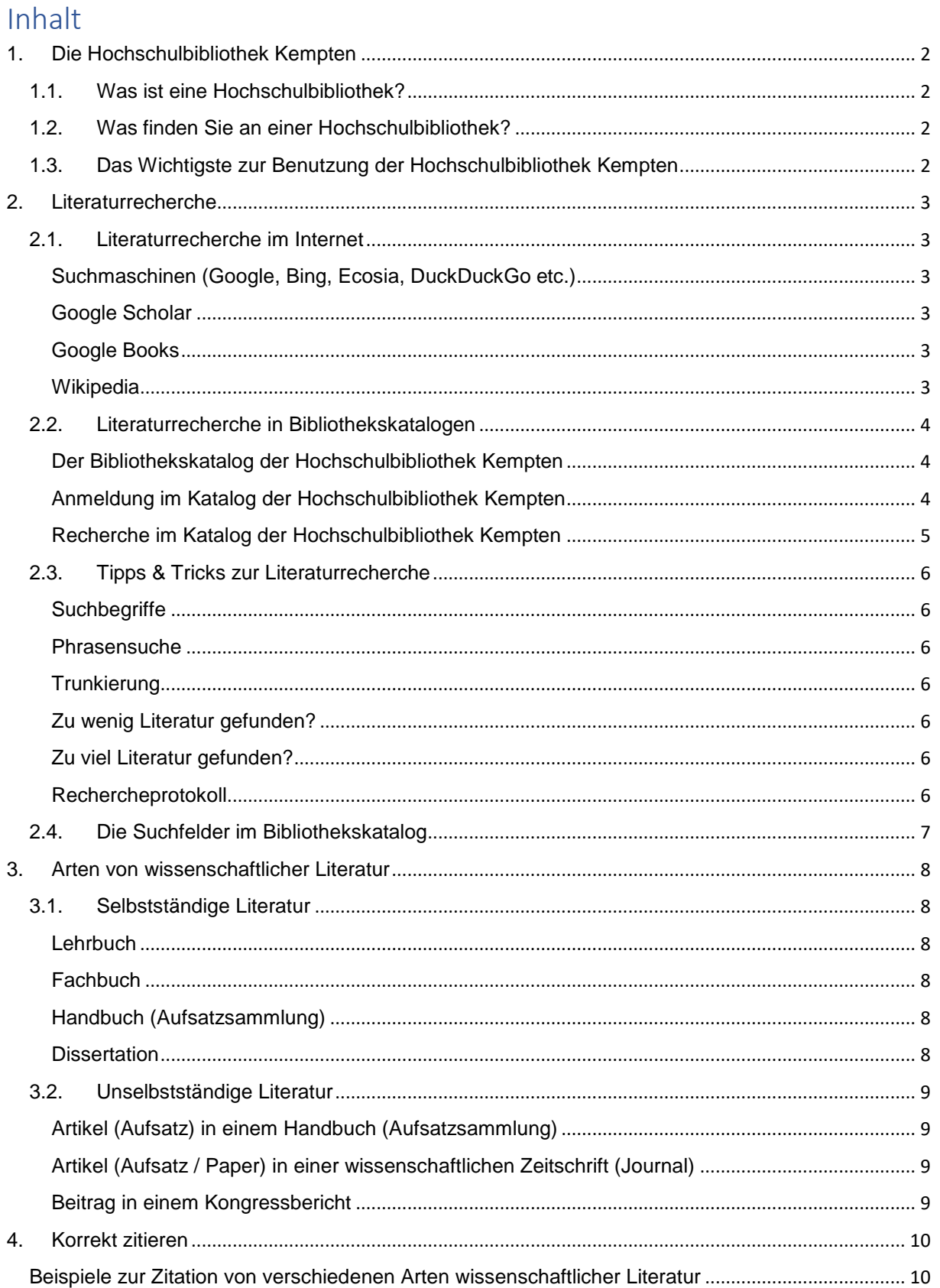

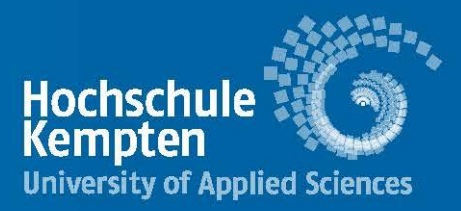

# <span id="page-2-0"></span>1. Die Hochschulbibliothek Kempten

<https://www.hs-kempten.de/bibliothek>

## <span id="page-2-1"></span>1.1. Was ist eine Hochschulbibliothek?

Hochschulbibliotheken sind für die Literatur- und Informationsversorgung in den Bereichen Lehre, Forschung und Studium zuständig.

Sie dienen in erster Linie den Angehörigen der eigenen Hochschule, jedoch gilt auch die Versorgung der Bevölkerung der Region mit wissenschaftlicher Literatur als wichtige Aufgabe.

## <span id="page-2-2"></span>1.2. Was finden Sie an einer Hochschulbibliothek?

Sie finden an Hochschulbibliotheken Publikationen zu den Lehrgebieten der jeweiligen Hochschule: Bücher, Zeitschriften, E-Books und elektronische Zeitschriften.

An der Hochschulbibliothek Kempten ist dies Literatur zu den Bereichen

Betriebswirtschaft – Recht – Soziales und Gesundheit – Tourismus – Maschinenbau

Elektrotechnik – Informatik – Mathematik – Physik – Chemie.

Universitätsbibliotheken haben ein breiteres Fächerspektrum.

## <span id="page-2-3"></span>1.3. Das Wichtigste zur Benutzung der Hochschulbibliothek Kempten <https://www.hs-kempten.de/bibliothek/benutzung>

Personen, die nicht an der Hochschule Kempten studieren oder arbeiten, benötigen für das Ausstellen eines Bibliotheksausweises ihren Personalausweis und müssen mindestens 16 Jahre alt sein.

Es können maximal gleichzeitig 20 Bücher aus dem Bestand der Hochschulbibliothek Kempten und zusätzlich 10 Fernleihen (= Bücher aus anderen Bibliotheken) entliehen werden.

Die Leihfrist für die Bücher aus Kempten beträgt einen Monat.

Es besteht die Möglichkeit, die Bücher zweimal (für jeweils einen Monat) zu verlängern, sofern keine Vormerkung einer anderen Person auf das Buch vorliegt.

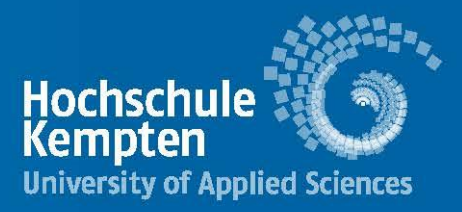

# <span id="page-3-0"></span>2. Literaturrecherche

### <span id="page-3-1"></span>2.1. Literaturrecherche im Internet

#### <span id="page-3-2"></span>Suchmaschinen (Google, Bing, Ecosia, DuckDuckGo etc.)

Suchmaschinen durchsuchen nicht das Deep Web. Sie finden damit also keine Treffer in wissenschaftlichen Datenbanken oder Bibliothekskatalogen.

Die Treffer werden nicht qualitativ überprüft. Eine umfassende wissenschaftliche Literaturrecherche ist mit Suchmaschinen daher nicht möglich!

#### <span id="page-3-3"></span>Google Scholar <https://scholar.google.de/>

Google Scholar bietet eine einfache Möglichkeit, allgemein nach wissenschaftlicher Literatur zu suchen. Von einem Ort aus können Sie über viele Disziplinen und Quellen nach Literatur recherchieren.

ABER: Google Scholar bietet nur beschränkte Suchfunktionen im Vergleich zu bibliothekarischen Angeboten. Eine umfassende Literaturrecherche ist mit Google Scholar nicht möglich!

#### <span id="page-3-4"></span>Google Books <https://books.google.de/>

Google Books ist eine Sammlung von teilweise vollständig eingescannten Büchern. Die Bücher sind nicht unbedingt vollständig einsehbar. Die Wissenschaftlichkeit der Literatur wird nicht überprüft.

#### <span id="page-3-5"></span>**Wikipedia** <https://www.wikipedia.de/>

Wikipedia ist keine zitierfähige Quelle für wissenschaftliche Arbeiten, bietet aber einen guten Einstieg in ein Thema. Beachten Sie die Literaturhinweise der einzelnen Artikel, Ihren Versionsverlauf und die fremdsprachigen Artikel zum gleichen Thema.

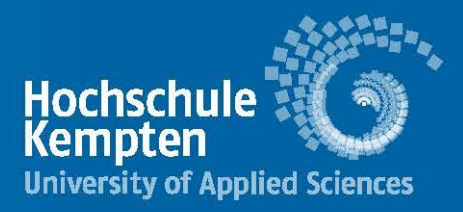

## <span id="page-4-0"></span>2.2. Literaturrecherche in Bibliothekskatalogen

Der Bibliothekskatalog einer Bibliothek verzeichnet alle gedruckten und elektronischen Bücher und Zeitschriften, die im Bestand dieser Bibliothek vorhanden sind. In Bibliothekskatalogen finden Sie ausschließlich wissenschaftliche Literatur.

Über das Internet zugängliche Bibliothekskataloge heißen Open Public Access Catalogue, abgekürzt OPAC.

Im OPAC einer Bibliothek können Sie daher auch von zu Hause aus ermitteln

- ob ein Buch oder eine Zeitschrift an dieser Bibliothek vorhanden ist
- wo in der Bibliothek Sie das Buch oder die Zeitschrift finden (= Standort)
- ob ein Buch gerade verfügbar oder entliehen ist
- wie lange ein Buch entliehen ist
- ob Sie sich auf das Buch vormerken können.

Sie können über den OPAC außerdem selbstständig Bücher verlängern, die Sie entliehen haben, und Ihre Daten ändern (Passwort, E-Mail-Adresse etc.).

#### <span id="page-4-1"></span>Der Bibliothekskatalog der Hochschulbibliothek Kempten

<https://fketp20.bib-bvb.de/TouchPoint/start.do?View=fke&Language=de>

Zu unserem OPAC kommen Sie direkt über den obigen Link oder

über die Website der Hochschule Kempten

[www.hs-kempten.de](http://www.hs-kempten.de/) → Fakultäten und Einrichtungen → Bibliothek.

Verwenden Sie den Link für Nicht-Hochschulangehörige.

#### <span id="page-4-2"></span>Anmeldung im Katalog der Hochschulbibliothek Kempten

Wenn Sie Bücher vormerken, verlängern oder eine Fernleihe bestellen möchten, müssen Sie sich mit Ihren Bibliotheksdaten im OPAC anmelden.

Ihre Bibliotheksnummer steht auf Ihrem Bibliotheksausweis. Ihr voreingestelltes Passwort ist Ihr Geburtsdatum in sechs Ziffern.

Wenn Sie zum Beispiel am 02.06.1997 geboren sind, lautet Ihr Erstpasswort 020697.

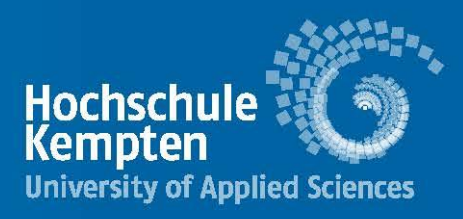

**En Volltext** 

(三) Volltext

#### <span id="page-5-0"></span>Recherche im Katalog der Hochschulbibliothek Kempten

Eine Suche in unserem OPAC fragt zusätzlich zu den Beständen unserer Bibliothek auch wissenschaftliche Datenbanken und die Bestände anderer wissenschaftlicher Bibliotheken ab.

#### **Reiter "Katalog":**

Liefert Ergebnisse aus dem Bestand der Hochschulbibliothek Kempten: gedruckte Bücher und Zeitschriften, E-Books, E-Journals

Achtung: E-Books und E-Journals (sogenannte elektronische Ressourcen) können Sie nur an den Computern in der Bibliothek aufrufen und herunterladen, nicht von zu Hause aus. Bringen Sie daher einen USB-Stick mit, wenn Sie die Bibliothek besuchen. Elektronische Ressourcen erkennen Sie an dem "Volltext"-Button:

#### **Reiter "Aufsätze & mehr":**

Liefert Ergebnisse aus wissenschaftlichen Datenbanken, die die Hochschulbibliothek Kempten lizenziert hat: Aufsätze aus elektronischen Zeitschriften, Kapitel aus E-Books

Achtung: manche dieser Treffer können Sie von zu Hause aus aufrufen, weil sie kostenfrei zugänglich sind (Open Access), andere nur an den Computern in der Bibliothek. Bringen Sie daher einen USB-Stick mit, wenn Sie die Bibliothek besuchen.

Elektronische Ressourcen erkennen Sie an dem "Volltext"-Button:

#### **Reiter "Verbundkatalog":**

Liefert Ergebnisse aus den Beständen anderer wissenschaftlicher Bibliotheken in Bayern (Hochschul- und Universitätsbibliotheken, Bayerische Staatsbibliothek, die staatlichen Bibliotheken der Regierungsbezirke)

Gedruckte Bücher, die nicht an der Hochschulbibliothek Kempten vorhanden sind, können hier über Fernleihe bestellt werden.

Klicken Sie bei Ihrem gewünschten Buch auf "Das möchte ich haben", dann auf den SFX-Button  $Gs-FX$ 

Gehen Sie dann auf "Das will ich haben! Ein Service des Bibliotheksverbundes Bayern". Melden Sie sich mit Ihren Bibliotheksdaten an und bestellen Sie den Titel.

E-Books, die Ihnen im Reiter Verbundkatalog angezeigt werden, können Sie nur aufrufen, wenn es sich um kostenfreie E-Books handelt. Lizenzpflichtige E-Books aus dem Bestand anderer Bibliotheken können Sie nicht über den Volltext-Button aufrufen und auch nicht über Fernleihe bestellen. Sehr oft gibt es aber eine gedruckte Ausgabe dieses Titels, die bestellt werden kann.

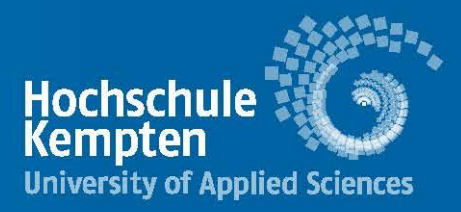

## <span id="page-6-0"></span>2.3. Tipps & Tricks zur Literaturrecherche

#### <span id="page-6-1"></span>**Suchbegriffe**

Erstellen Sie sich zu Beginn Ihrer Recherche eine Liste mit möglichen Suchbegriffen für Ihr Thema. Nutzen Sie dafür Nachschlagewerke, Fachwörterbücher und die Wikipedia. Ergänzen Sie diese Liste während Ihrer Recherche regelmäßig.

Finden Sie Synonyme, Ober- und Unterbegriffe, Übersetzungen und alternative Schreibweisen für Ihre Begriffe.

Bibliothekskataloge machen keine Rechtschreibkorrektur. Achten Sie daher auf die richtige Schreibweise Ihrer Suchbegriffe.

#### <span id="page-6-2"></span>**Phrasensuche**

Suchen Sie nach feststehenden Ausdrücken (z.B. "Französische Revolution", "Kalter Krieg", "Olympische Spiele"), indem Sie sie in Anführungszeichen setzen.

#### <span id="page-6-3"></span>**Trunkierung**

Das Trunkierungszeichen \* (Stern) ersetzt ein oder beliebig viele Zeichen in einem Wort. Sie können damit mit einer Suchanfrage viele mögliche Wortendungen und zusammengesetzte Begriffe eines Wortes abfragen.

Beispiel: der Suchbegriff "Romanti\*" sucht nach den Begriffen "Romantik", "Romantisch", "Romantikerin", "Romantiker" etc.

#### <span id="page-6-4"></span>Zu wenig Literatur gefunden?

Zu spezifische Suchbegriffe liefern weniger Treffer.

Verwenden Sie Oberbegriffe (z.B. Fahrzeug statt Auto) oder Synonyme (Fahrstuhl statt Aufzug).

#### <span id="page-6-5"></span>Zu viel Literatur gefunden?

Hier kann eine Eingrenzung des Themas hilfreich sein: Grenzen Sie das Thema schrittweise ein, indem Sie mehrere Suchbegriffe verknüpfen (z.B. Demokratie → direkte Demokratie → direkte Demokratie Deutschland)

Allgemeine Begriffe erzeugen eine Vielzahl von Treffern. Gibt es stattdessen speziellere Begriffe? (z.B. Werkzeug  $\rightarrow$  Zange  $\rightarrow$  Rohrzange)

Schränken Sie die Suche auf bestimmte Erscheinungsjahre ein.

#### <span id="page-6-6"></span>Rechercheprotokoll

Erstellen Sie ein Rechercheprotokoll:

Notieren Sie sich sofort alle relevanten Treffer und die wichtigsten bibliographischen Angaben sowie die Suchbegriffe, mit denen diese Medien gefunden wurden.

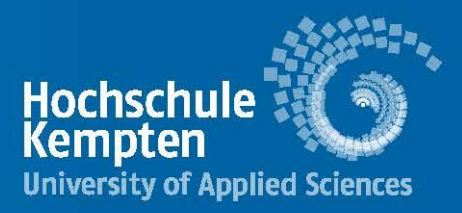

## <span id="page-7-0"></span>2.4. Die Suchfelder im Bibliothekskatalog

**Titel/Stichwort:** Der gesuchte Begriff muss im Titel oder im Zusatz zum Titel vorkommen.

**Schlagwort:** Der Inhalt eines Buches wird mit festen normierten Schlagwörtern beschrieben. Über eine Suchanfrage mit Schlagwörtern wird auch fremdsprachige Literatur gefunden.

Notieren Sie sich die Schlagwörter Ihrer relevanten Treffer und nutzen Sie diese Schlagwörter für eine neue Suchanfrage.

**Alle Felder:** Titel, Schlagwörter, die Inhaltsverzeichnisse der Bücher und elektronische Volltexte werden durchsucht. Deshalb kann die Treffermenge etwas unübersichtlich wirken. Diese Suche ist sinnvoll, wenn Sie vorher wenig Treffer erzielt haben.

7

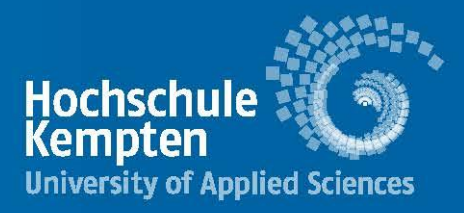

# <span id="page-8-0"></span>3. Arten von wissenschaftlicher Literatur

## <span id="page-8-1"></span>3.1. Selbstständige Literatur

ist das Werk meist einer Person, das inhaltlich und physisch in sich abgeschlossen ist. Diese Publikation wird alleine und nicht zusammen mit anderen Werken veröffentlicht. Sie hat einen eigenen Titel, unter dem sie im Bibliothekskatalog gesucht werden kann. Werke, die inhaltlich in sich abgeschlossen sind, werden auch Monographie genannt. Selbstständige Literatur kann gedruckt (als Buch) oder elektronisch (als E-Book) erscheinen.

Arten von selbstständiger Literatur:

#### <span id="page-8-2"></span>**Lehrbuch**

- Monograpie, die von einer oder mehreren Personen geschrieben worden sein kann
- bereitet vorhandenes Wissen auf
- behandelt ein thematisch breiteres Gebiet

#### <span id="page-8-3"></span>**Fachbuch**

- Monograpie, die von einer oder mehreren Personen geschrieben worden sein kann
- Darstellung eines bestimmten Fachgebiets
- gibt Überblick über Fachgebiet
- enthält zentrale Literaturhinweise

#### <span id="page-8-4"></span>Handbuch (Aufsatzsammlung)

- Sammelwerk (auch Herausgeberwerk genannt), in dem mehrere Überblicksaufsätze von renommierten Fachspezialist\*innen enthalten sind
- kann von einer oder mehreren Personen herausgegeben werden
- gut für den Einstieg in eine Problematik
- enthält Angaben zu einführender Literatur

Vorsicht: die einzelnen Aufsätze an sich, die in einer Aufsatzsammlung enthalten sind, gehören zum Bereich unselbstständige Literatur

#### <span id="page-8-5"></span>**Dissertation**

- Monographie, die von einer Person zur Erlangung ihres Doktortitels geschrieben wurde
- behandelt detaillierte Darstellung eines speziellen Forschungsthemas
- enthält oft umfangreiche Literaturangaben und Begriffsdefinitionen
- behandeln oft aktuelle Themen

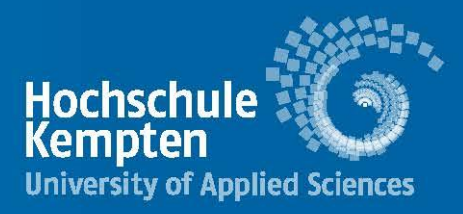

## <span id="page-9-0"></span>3.2. Unselbstständige Literatur

Diese Literatur erscheint **in einem anderen Werk**, z.B. in einem Sammelwerk oder einer wissenschaftlichen Zeitschrift. Für die Recherche von unselbstständiger Literatur in Bibliothekskatalogen müssen Sie den Titel des Werks kennen, in dem die unselbständige Literatur erschienen ist.

Arten von unselbstständiger Literatur:

#### <span id="page-9-1"></span>Artikel (Aufsatz) in einem Handbuch (Aufsatzsammlung)

- kann von einer oder mehreren Personen geschrieben worden sein
- gut für den Einstieg in ein Thema
- enthält Angaben zu einführender Literatur

#### <span id="page-9-2"></span>Artikel (Aufsatz / Paper) in einer wissenschaftlichen Zeitschrift (Journal)

- kann von einer oder mehreren Personen geschrieben worden sein
- Aufsätze in sogenannten peer reviewed-Zeitschriften haben einen hohen Grad an wissenschaftlicher Qualität: sie wurden vor der Publikation von Wissenschaftler\*innen des gleichen Fachs begutachtet
- sehr gute Quelle zur Identifikation weiterer Literatur zum gleichen Thema
- inhaltlich meist hoch aktuell

## <span id="page-9-3"></span>Beitrag in einem Kongressbericht

- kann von einer oder mehreren Personen geschrieben worden sein
- Kongressberichte (auch Tagungsbände genannt) sind eine Sammlung von verschriftlichten Vorträgen von Wissenschaftler\*innen (= Beiträgen), die diese Vorträge auf einem Kongress / einer Tagung gehalten haben
- behandeln besonders aktuelle Problemstellungen eines wissenschaftlichen **Fachgebiets**

Artikel und Beiträge können in gedruckten Büchern und Zeitschriften erscheinen oder elektronisch als E-Paper in E-Books oder E-Journals (elektronischen Zeitschriften). In Literaturverzeichnissen erkennen Sie unselbstständige Literatur stets an dem "in", das in der Literaturangabe enthalten ist, und an der Angabe von Seitenzahlen.

#### Beispiel:

Beek, Markus/Jäger, Reingard/Molitor, Eva u.a.: Literaturbeschaffung. In: Stock, Steffen/Schneider, Patricia/Peper, Elisabeth u.a. (Hrsg.): Erfolgreich wissenschaftlich arbeiten, Berlin 2018, S. 57-68.

Der Aufsatz mit dem Titel "Literaturbeschaffung" von Markus Beek und anderen Verfasser\*innen ist in dem Sammelband "Erfolgreich wissenschaftlich arbeiten" auf den Seiten 57-68 enthalten. Dieser Sammelband wurde von Steffen Stock und anderen Personen herausgegeben und erschien im Jahr 2018 in Berlin.

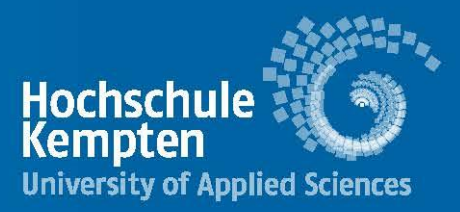

# <span id="page-10-0"></span>4. Korrekt zitieren

Ein großer Teil des wissenschaftlichen Arbeitens besteht darin, sich auf die Aussagen anderer Personen zu beziehen – niemand fängt bei wissenschaftlichen Themen beim Punkt Null an.

Diese Aussagen sind geistiges Eigentum der jeweiligen Person und dürfen nicht – auch nicht durch Unterlassung, d.h. einfach ohne Angabe des Urhebers oder der Urheberin – als eigene Aussagen ausgegeben werden.

Den Leserinnen und Lesern muss die Möglichkeit gegeben werden, zwischen Gedankengängen des Verfassers oder der Verfasserin und übernommenen Gedanken zu unterscheiden.

Deswegen ist es wichtig, übernommenes Gedankengut, wörtliche Wiedergaben, Tabellen, Diagramme o. Ä. genau zu zitieren und den Fundort anzugeben (Quellenangabe). Hierbei ist äußerste Genauigkeit wichtig!

(vgl. Schuster, Michael: Das W-Seminar: Einführung in das wissenschaftliche Arbeiten, Bamberg 2016.)

10

**Die genaue Zitierweise, die Sie in Ihrer Arbeit verwenden, ist mit Ihrer zuständigen Lehrkraft abzusprechen.**

## <span id="page-10-1"></span>Beispiele zur Zitation von verschiedenen Arten wissenschaftlicher Literatur

**Monographie (= inhaltlich in sich vollständiges Buch, das von einer oder mehreren Personen geschrieben wurde):**

Nachname, Vorname: Titel. Untertitel (falls vorhanden), Auflage (falls vorhanden), Verlagsort Erscheinungsjahr

Beispiel:

Theisen, Manuel René: Wissenschaftliches Arbeiten. Erfolgreich bei Bachelor- und Masterarbeit, 18., neu bearbeitete und gekürzte Auflage, München 2021

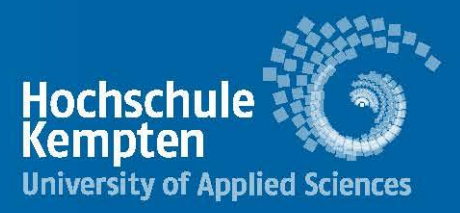

Mehrere Personen, die zusammen eine Monographie verfasst haben, werden mit Schrägstrich getrennt; sind es mehr als drei, wird nach dem dritten Namen "u.a." angefügt.

Beispiel:

Bänsch, Axel/Alewell, Dorothea: Wissenschaftliches Arbeiten, 12., überarbeitete Auflage, Berlin 2020

#### **Zeitschriftenaufsatz (= Artikel, der in einer wissenschaftlichen Zeitschrift erschienen ist):**

Nachname, Vorname: Titel. In: Zeitschriftentitel. Untertitel, Heftnummer, Jahrgang Erscheinungsjahr, Seitenzahlen

Beispiel:

Grifka, Joachim/Feldmann, Thorsten/Hüttemann, Kirsten u.a.: Gute wissenschaftliche Praxis. Korrektes Vorgehen bei Veröffentlichungen. In: Forschung & Lehre, H. 10, 25. Jg. 2018, S. 874-877

So werden auch Beiträge in Sammelwerken (= Sammelbänden) zitiert.

#### **Internetquellen:**

Genaue Bezeichnung des Betreibers der Website (Hrsg., Jahr): Titel, Untertitel, URL (Stand: Datum, an dem Sie die Seite das letzte Mal aufgerufen haben)

Beispiel:

Citavi.com (Hrsg., 2021): Internetquellen zitieren. 7 Tipps zur Angabe von URLs, <https://www.citavi.com/de/nuetzliche-irrtuemer/artikel/internetquellen-zitieren> (Stand: 02.12.2021)

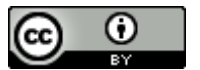

Dieses Werk ist lizenziert unter einer [Creative Commons Namensnennung 4.0 International Lizenz.](http://creativecommons.org/licenses/by/4.0/)